# **Activating the Quickbooks Connector**

The activation of the integration connector can be done from BSS Setup.For creating a new Quickbooks instance you must navigate to **BSS > Setup > System Options > Systems Setup** and select the **Activate** action for the **Quickbooks** connector. You will be asked to set a unique name for the new instance that will be created.

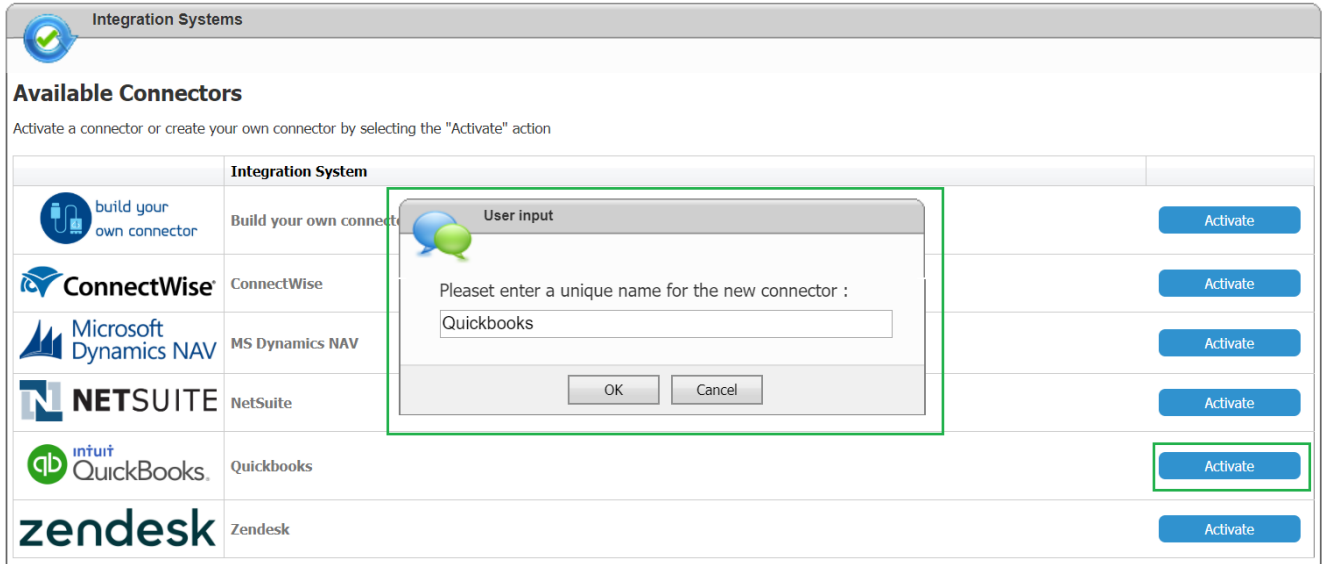

You will then redirected to the "**Edit Integration**" page of the new instance where you must press **Save** for the creation to be completed.

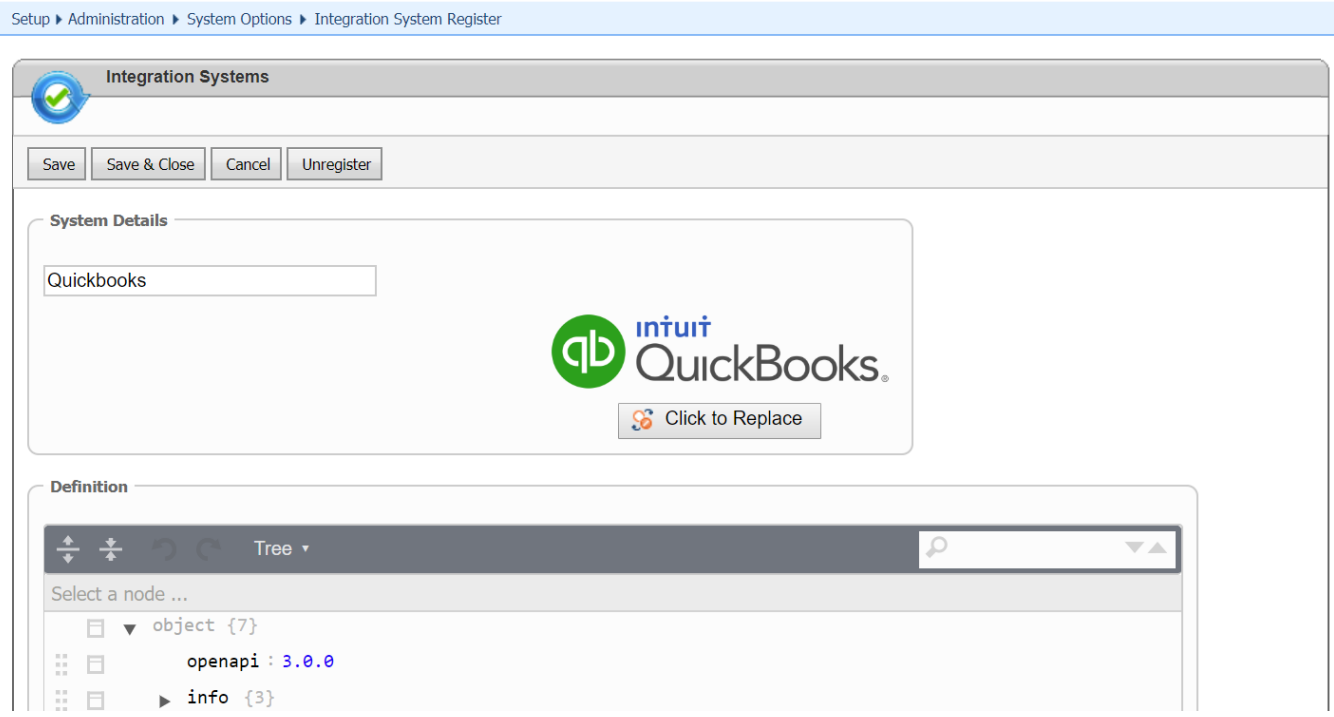

The new instance is now available in the list of "**Enabled Connectors**". From this section, by selecting "**Settings**" you can configure your instance.

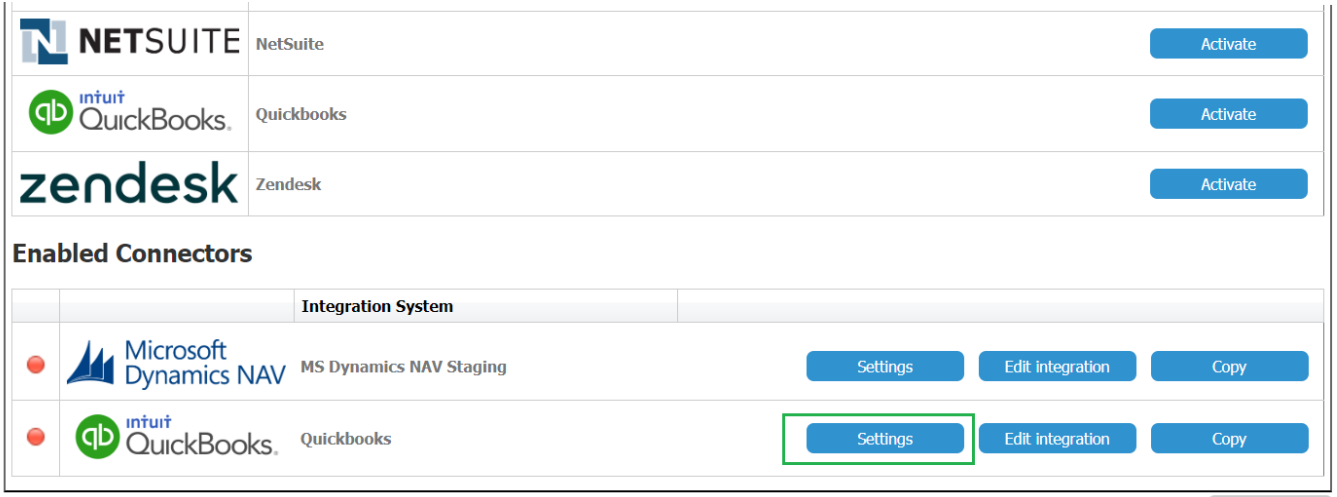

## Defining your Installation URL and the Server Variables

You enter a meaningful name for the instance and then select "**Quickbooks Sandbox**" or **"Quickbooks Production"** from the Web API drop-down list. Then enter your installation's **Company ID** and the **Server Variables**

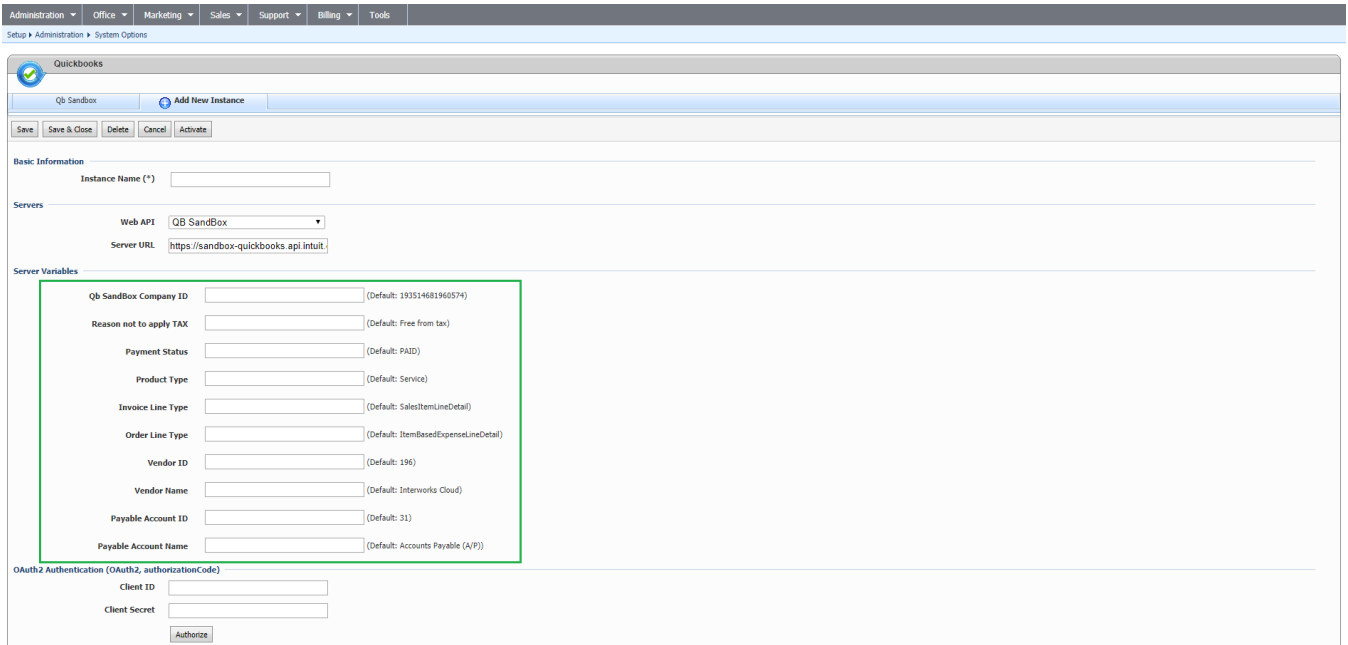

Some variables from Quickbooks cannot be mapped and therefore server variables must be used for this scope. The needed values are already defined in the installation but they should be overridden with correct values by using the provided text boxes. Below chapters include all defined variables along with an explanation and example for each one.

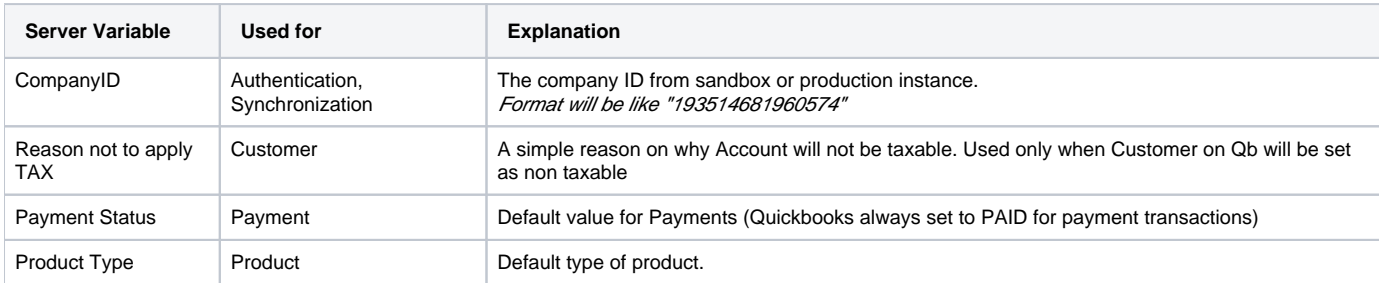

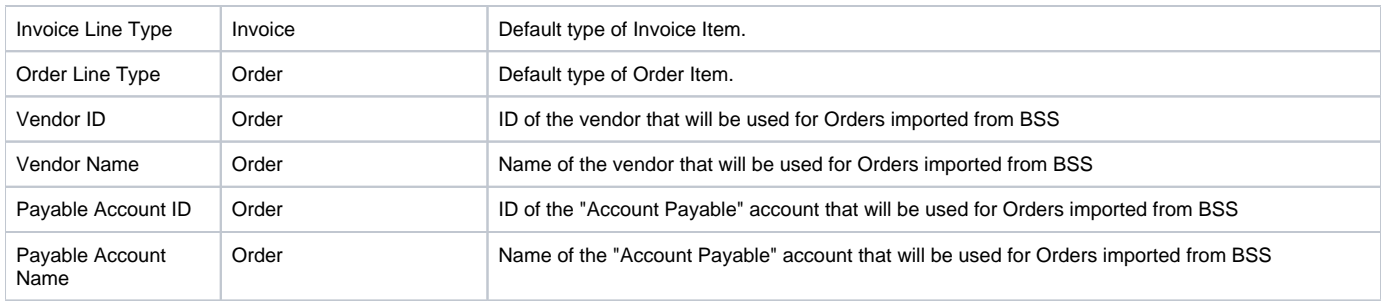

### **Authentication**

A valid Client ID and Client Secret must be set in the corresponding textbox in order for BSS to be able to authenticate itself with Quickbooks.

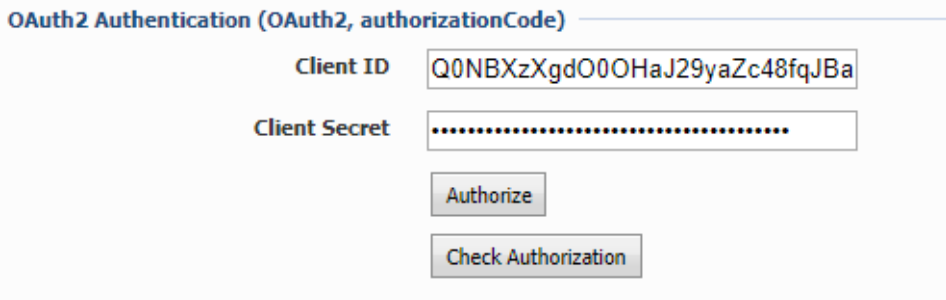

Once all variables are set for the new Instance, **Authorize** button must be used in order for Quickbooks to ask user's permission to grant access to BSS

## Synchronization Options

This table presents all available operations for the supported entities. In order to be able to sync an entity, the corresponding action must be checked.

#### **Synchronization Options**

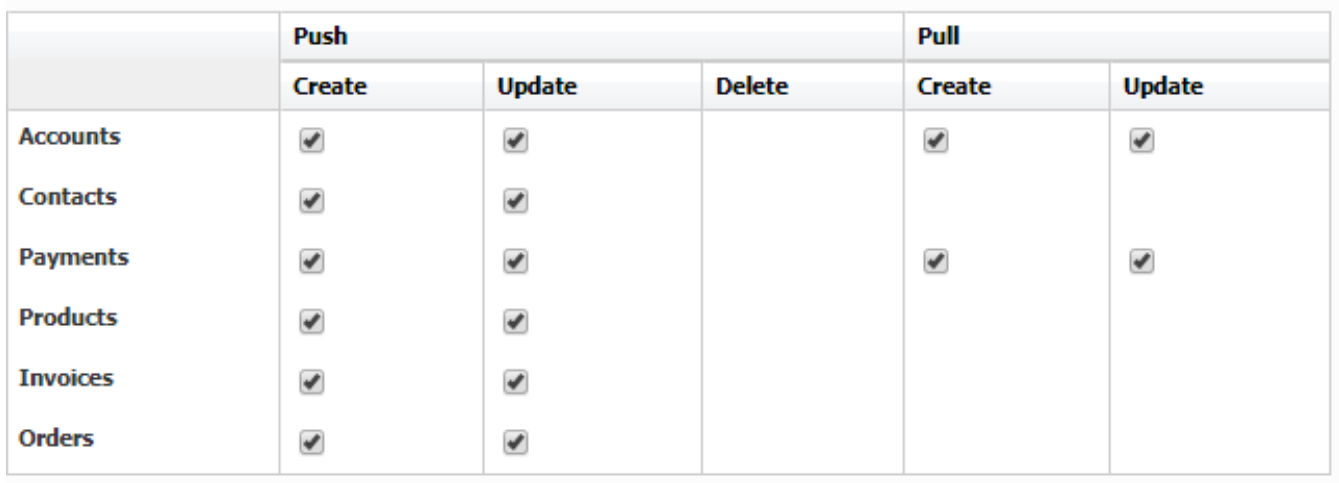

Check Supported Push and Pull Methods for more details

## **Synchronization Lookups**

Lookups enable the mapping between entities that cannot be synced with the Integration Framework. For each of these entities, a table is available with all the available values in BSS. To map any of these entities and values the relevant value from the QuickBooks entity must be set, in order to be used during synchronization.

For the QuickBooks connector the following lookups must be set up:

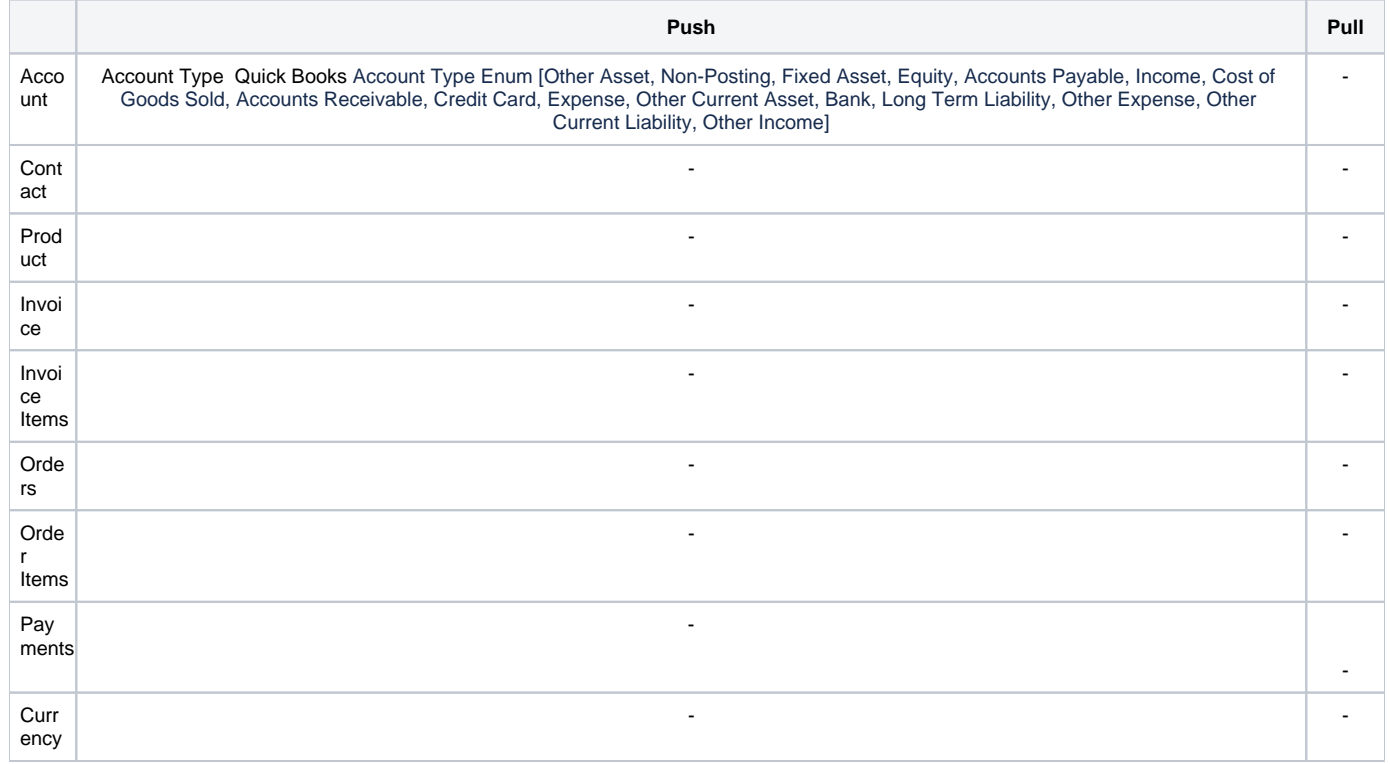

#### Below is an example of Payment Type lookup between BSS and QuickBooks

#### Synchronization Lookups

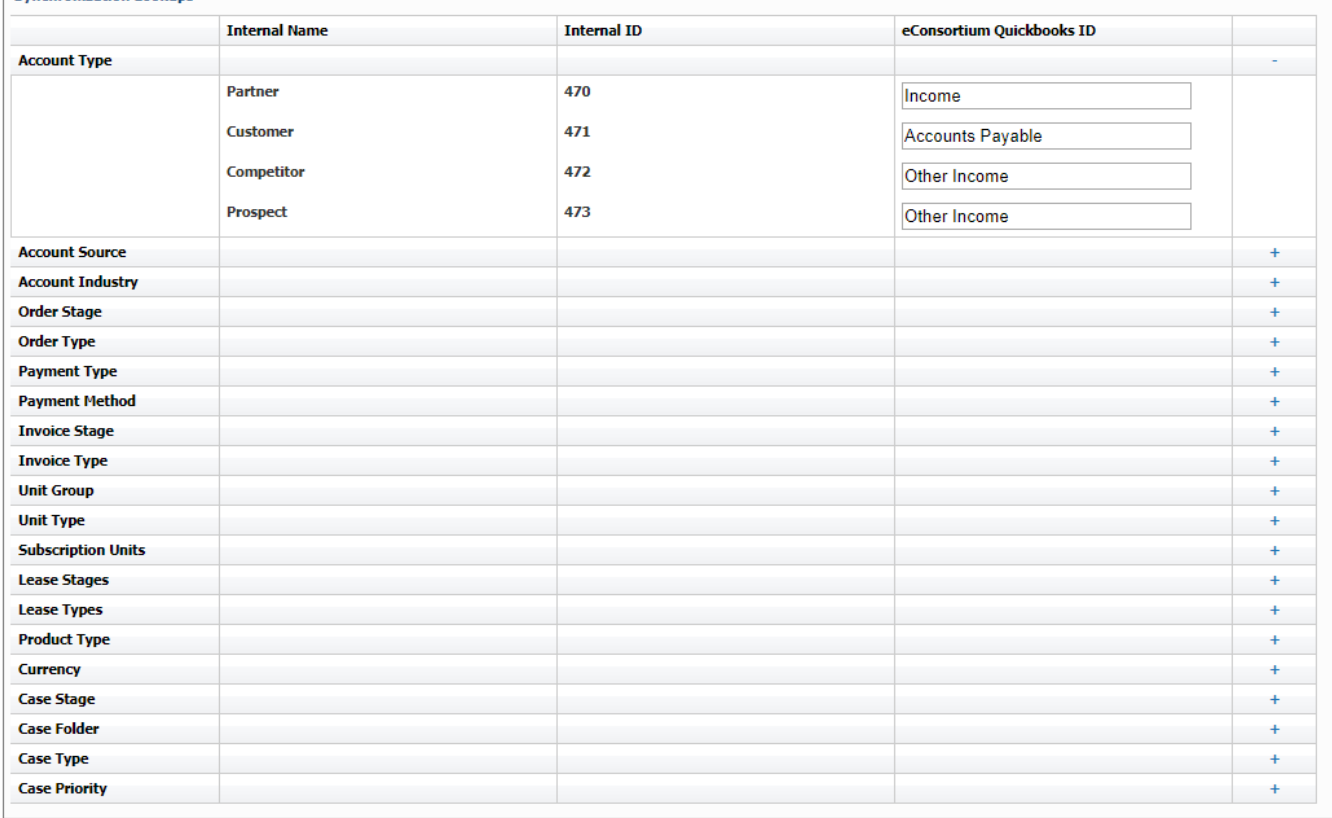